## İçerik Rehberi **Hazırlama Kılavuzu DEDEMAN** WEB SİTESİ

**HAZİRAN 2022**

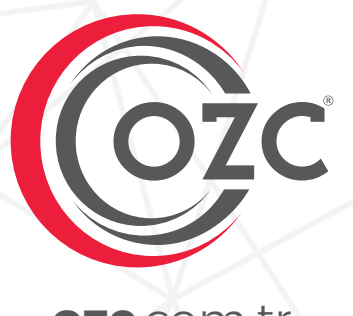

**ozc**.com.tr

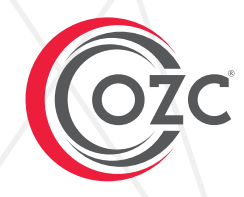

İçerik hazırlama kılavuzu web sitesi için sizlerden talep edilen verilerin tek bir dosyada toplanması amacı ile oluşturulan excel dosyalarının nasıl hazırlanacağına dair oluşturulmuş kılavuz bir dosyadır.

> Soru, Görüş ve Önerileriniz İçin ; nfo@ozc.com.tr

## Önemli Uyarılar!

1 - Kopyalanan ve yazılan içeriklerde Türkçe harf kullanımına mutlaka özen gösteriniz.

Örneğin ;

Sehir oteli olarak tasarlanan Dedeman İstanbul Oteli, 30 yılı askin kazandigi deneyimini dünyanın her yerinden ağırladığı konuklarıyla paylasmaya devam etmektedir...

2 - Kopyalanan ve Yazılan içeriklerde Büyük Küçük harf uyumuna dikkat ediniz.

3 - İçerik görselleri excel dosyasında belirtilen boyutlarda olmalıdır.

4- İçerik görselleri isimlendirmeleri anlaşılır ve detaylı olmalıdır.

Örneğin ;

odadetay12233 Kral Dairesi-1 YANLIŞ KULLANIM DOĞRU KULLANIM

# Hakkımızda Sayfası lçerikleri

## Hakkımızda İçerik Sayfası

Klasör içerisindeki " Hakkımızda " do s yasını açtık tan sonra y e şl alanın altındaki yazı alanına kendi otelinizin hakkındaki kısa içeriği kopyalayıp yapıştırdıktan sonra klavye kısayol tuşunuzdan CTRL + S tuşu ile kayıt işlemini tamamlayınız.

#### 1 Hakkımızda

⊿

Dedeman Hotels & Resorts International, her zaman hizmetini aynı üstün kalitede sunmaktadır çünkü amacımız tüm misafirlerimizi "Geleneksel Dedeman Misafirperverliği" ile tanıştırmaktır. Türkiye'de ve Dünya'da 50 yıla aşkın deneyimiyle Dedeman Hotels & Resorts International, bilincli strateji ve farkındalığı ile güclü bir marka olarak is ortaklarına umut verici bir i birliği sunmaktadır. Dedeman, başarıyla gelişen ve bugün Türkiye'nin en büyük "dünyayı ağırlayan" uluslararası otel zinciridir.

 $\overline{A}$ 

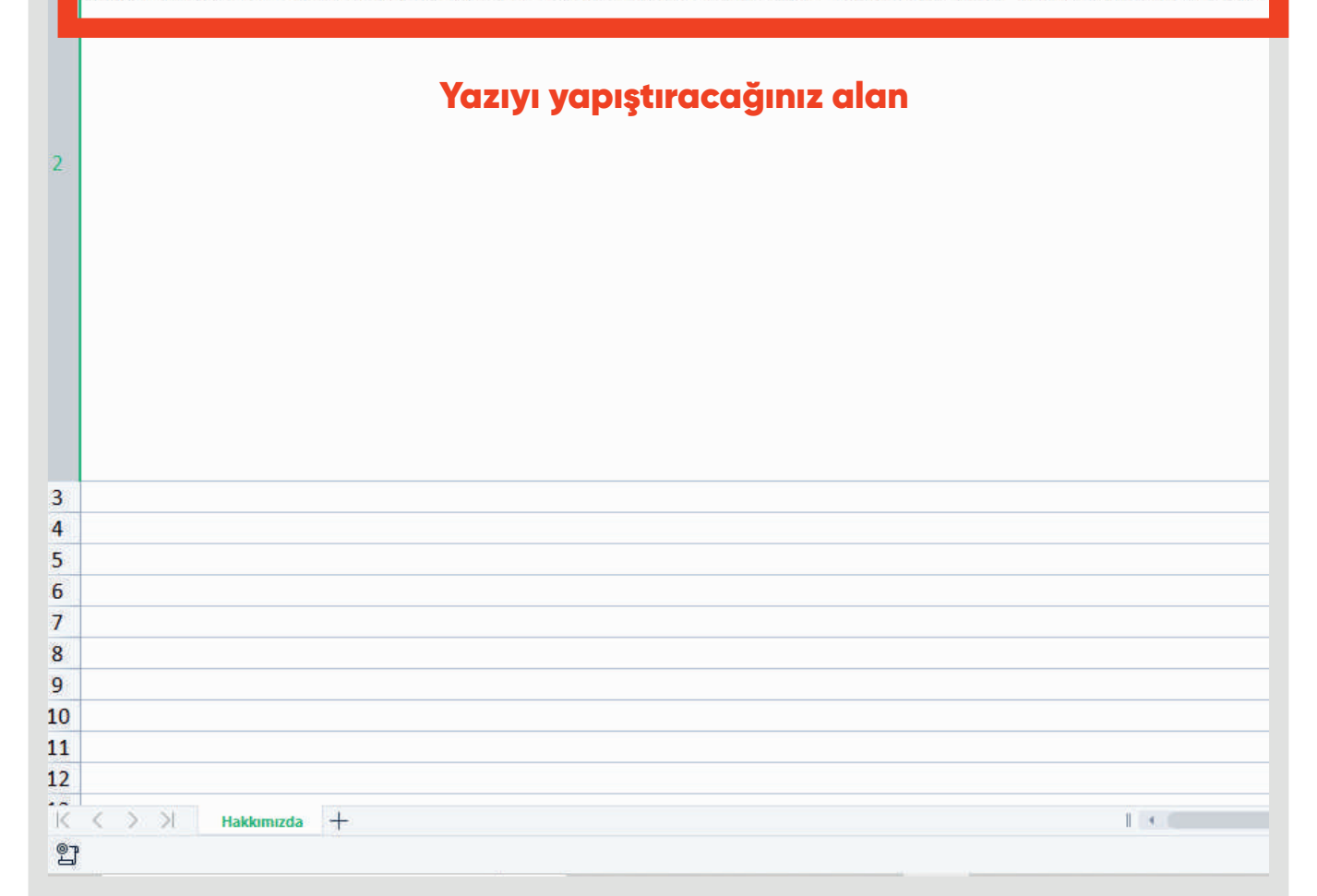

Dedeman Wedding Sayfası Içerikleri

### **Dedeman Wedding** İçerik Sayfası

#### Klasör icerisindeki " Dedeman

Wedding " dosyasını açtıktan sonra yeşil alanın altındaki yazı alanına kendi otelinizin wedding sayfası hakkında 3 ana özellik ve kısa detay yazıları yazdıktan sonra klavye kısayol tuşunuzdan CTRL + S tuşu ile kayıt işlemini tamamlayınız.

#### Örnek içerik sayfası :

http://www.internetingucu.com/ projeler/dedeman-istanbul/ dedemanweddng/dedemanweddng

Bu dosya içerisinde doldurulması gereken üç sekme vardır lütfen " Dedeman Wedding (1) " sekmesine tıklayınız.

#### 1 Havalinizdeki Gibi

Dedeman Hotels & Resorts International, her zaman hizmetini aynı üstün kalitede sunmaktadır çünkü amacır misafirlerimizi "Geleneksel Dedeman Misafirperverliği" ile tanıstırmaktır. Türkiye'de ve Dünya'da 50 yıla askır Dedeman Hotels & Resorts International, bilincli strateji ve farkındalığı ile güçlü bir marka olarak iş ortakların birliği sunmaktadır. Dedeman, başarıyla gelişen ve bugün Türkiye'nin en büyük "dünyayı ağırlayan" uluslarara

 $\overline{A}$ 

#### Profesyonel Organizasyon 3

#### Yazıyı yapıştıracağınız alan

Dedeman Hotels & Resorts International, her zaman hizmetini avnı üstün kalitede sunmaktadır cünkü amacır misafirlerimizi "Geleneksel Dedeman Misafirperverliği" ile tanıştırmaktır. Türkiye'de ve Dünya'da 50 yıla aşkır Dedeman Hotels & Resorts International, bilincli strateji ve farkındalığı ile güclü bir marka olarak is ortakların.

birliği sunmaktadır. Dedeman, başarıyla gelişen ve bugün Türkiye'nin en büyük "dünyayı ağırlayan" uluslarara

#### **Kusursuz Bir Gece** 5

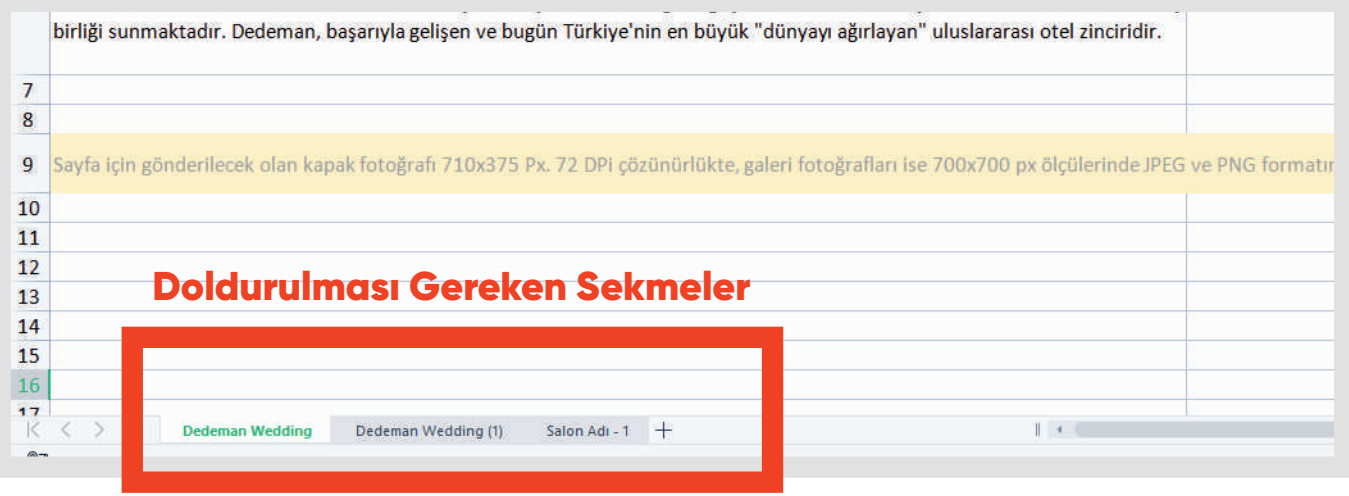

### **Dedeman Wedding** İçerik Sayfası

Dedeman Wedding (2) sekmesinde salonlar listelenecektir. Salon adı, salon genel yazısı ve max. kapaste alanları doldurulmalıdır.

Salon Adı - 1 sekmesinde salon listesinden seçilen salonun bilgileri yer alacaktır.

Salon adı, salon genel yazısı ve max. kapaste, salon büyüklüğü ve oturma düzeni kapasite tablosu bilgi alanları doldurulmalıdır.

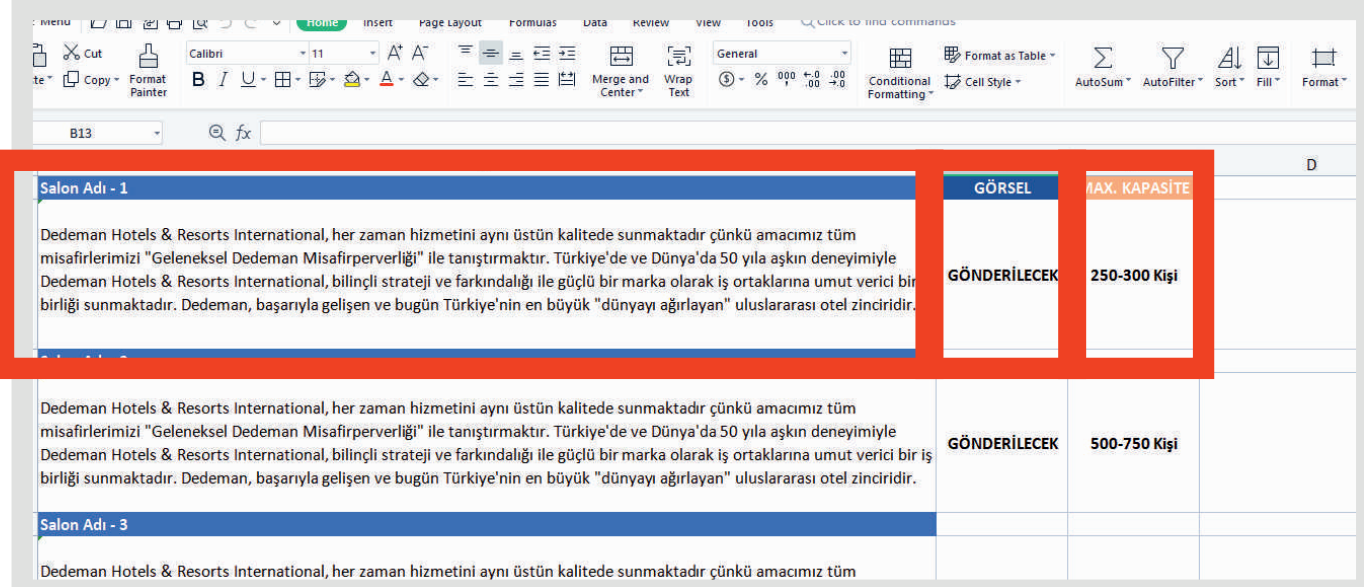

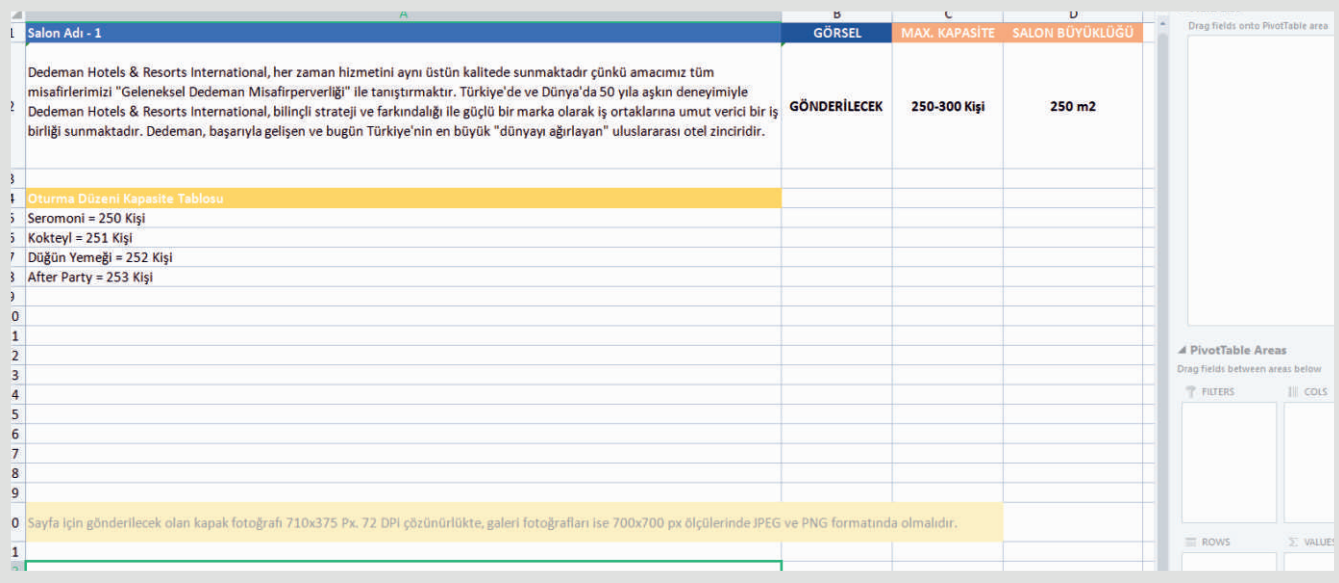

### **Dedeman Wedding** İçerik Sayfası

Dedeman Wedding (2) sekmesinde salonlar listelenecektir. Salon adı, salon genel yazısı ve max. kapaste alanları doldurulmalıdır.

Salon Adı - 1 sekmesinde salon listesinden seçilen salonun bilgileri yer alacaktır.

Salon adı, salon genel yazısı ve max. kapaste, salon büyüklüğü ve oturma düzeni kapasite tablosu bilgi alanları doldurulmalıdır.

Tüm içerikleri eksiksiz girdiğinizden emin olduktan sonra klavye kısayol tuşunuzdan CTRL + S tuşu ile kayıt işlemini tamamlayınız.

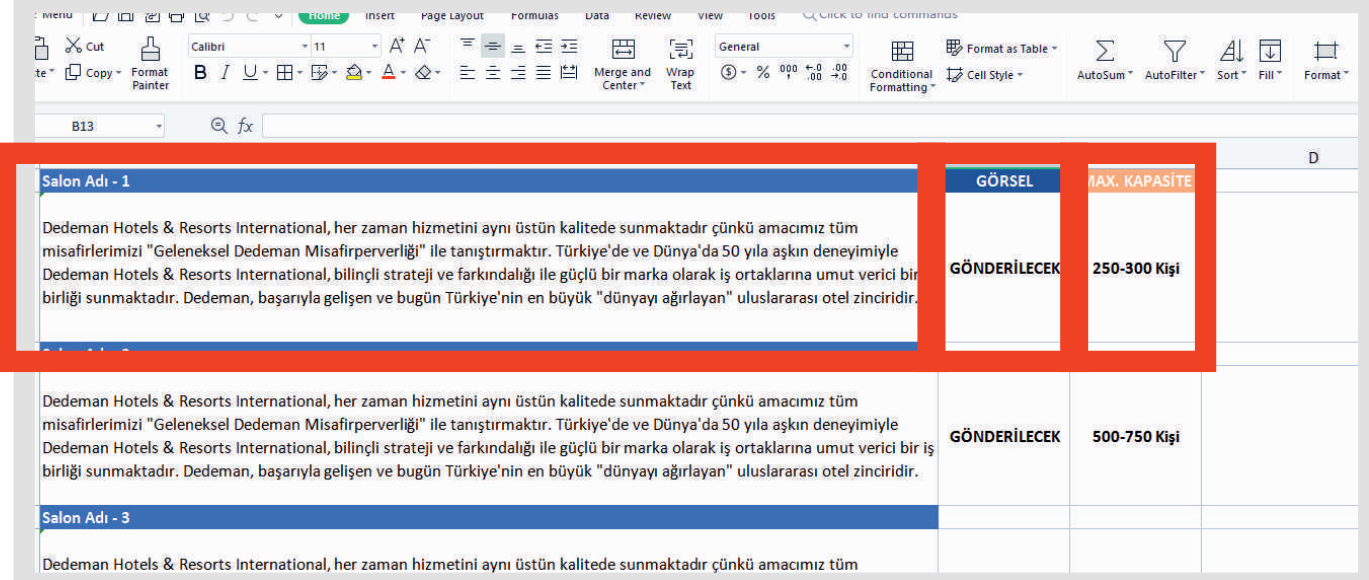

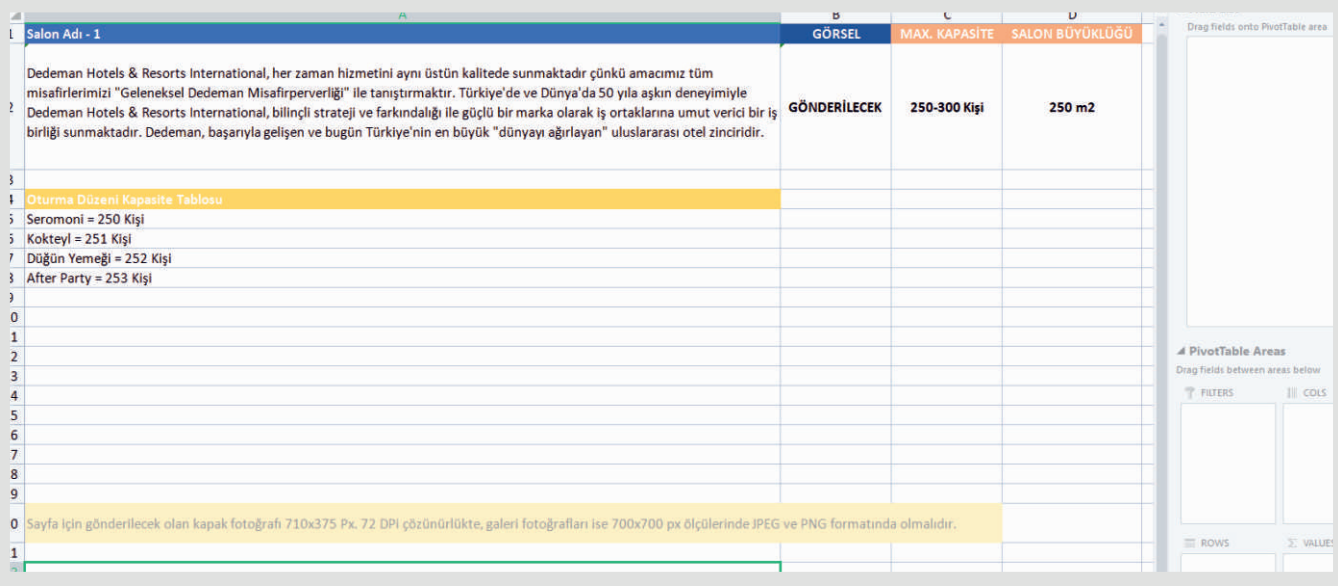

# Hizmetlerimiz Sayfası İçerikleri

## Hizmetlerimiz İçerik Sayfası

Dedeman hizmetlerimiz sekmesinde hizmetler ve kısa bilgileri listelenecektir.

#### Örnek içerik sayfası:

http://www.internetingucu.com/ projeler/dedeman-istanbul/anasayfa/ hizmetlerimiz

Hizmetler sayfasında doldurulması gereken 3 sekme vardır.

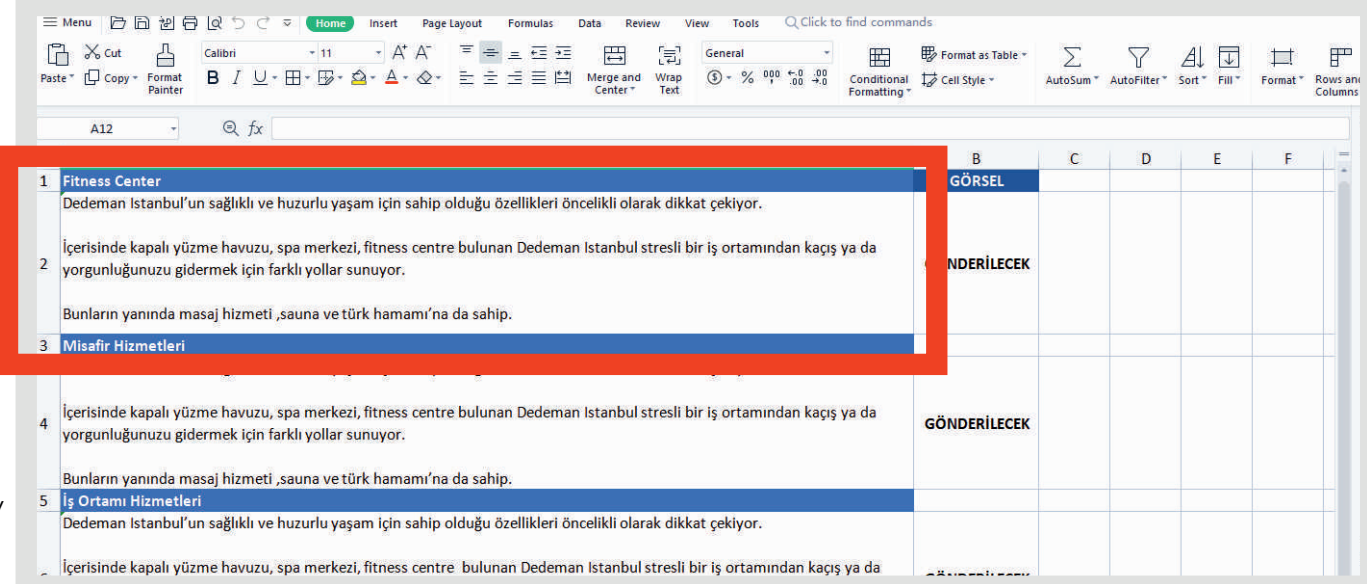

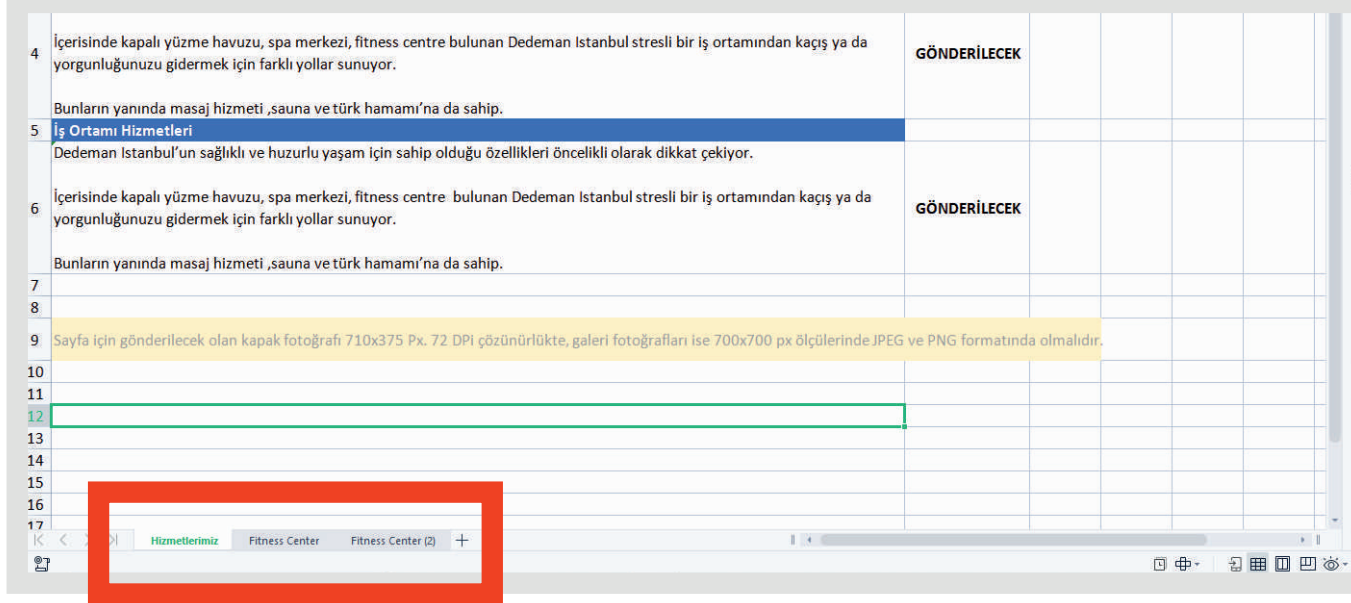

## Hizmetlerimiz İçerik Sayfası

İkinci sekmede tıklanan hizmetin detay bilgi yazısı doldurulacaktır.

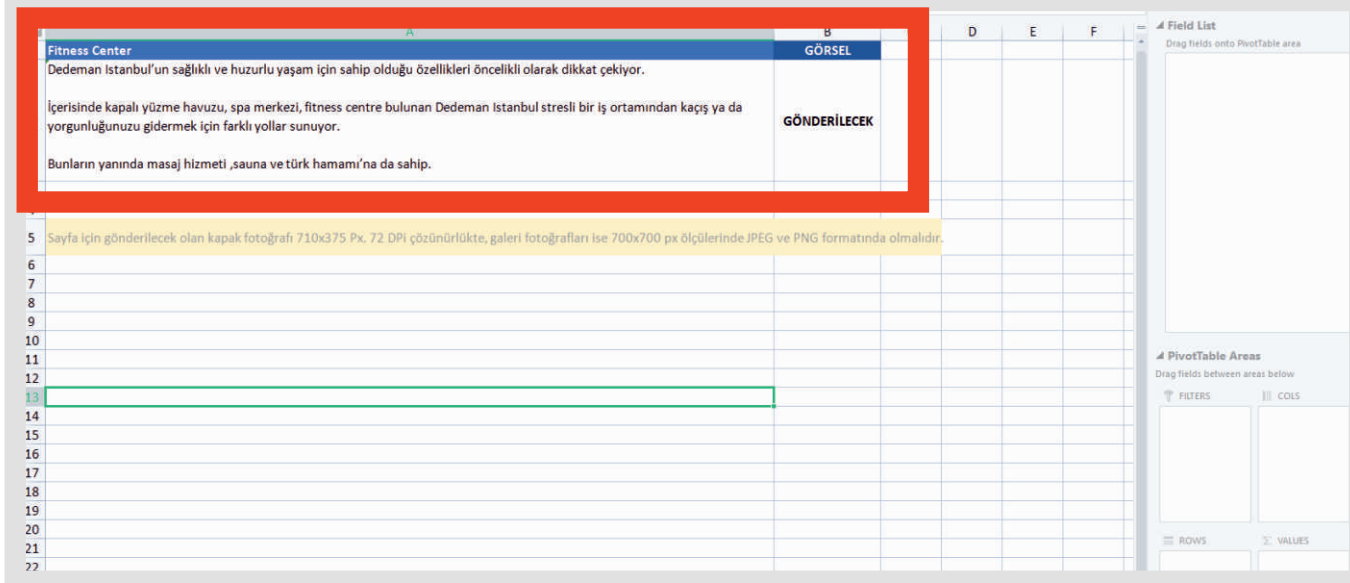

Fitness Center sekmesinde öne çıkan özellikler var veya yok doldurma şekli ile listelenecektir.

Tüm içerikleri eksiksiz girdiğinizden emin olduktan sonra klavye kısayol tuşunuzdan CTRL + S tuşu ile kayıt işlemini tamamlayınız.

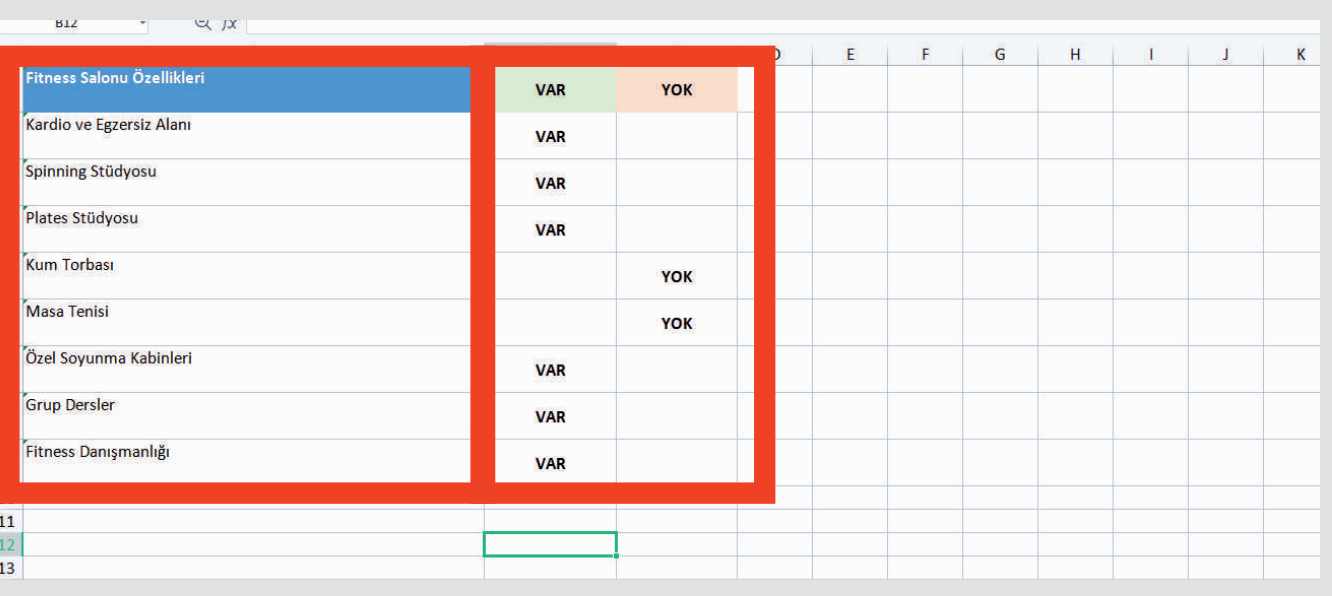

# Odalar Sayfası Içerikleri

## **Odalar** İçerik Sayfası

Odalar içerikleri birinci sekmesinde otelde bulunan odalar, odaların metrekareleri ve manzara türleri alanları doldurulacaktır.

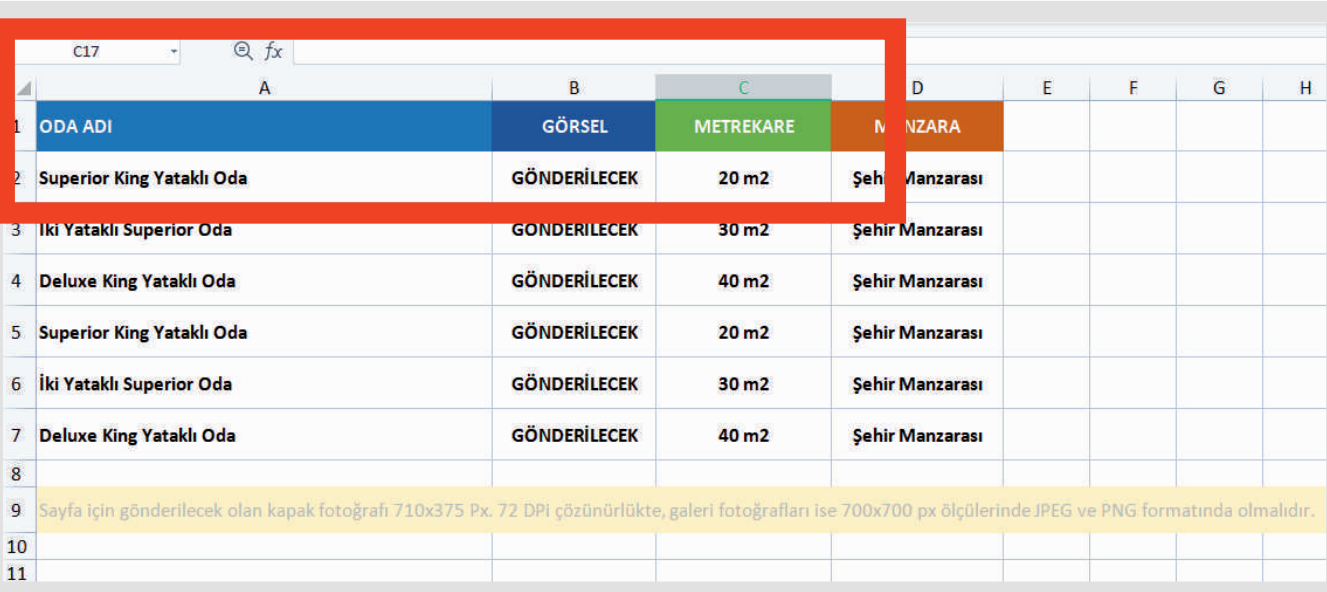

Odalar sayfasında toplam 6 sekmenin doldurulması gerekmektedir.

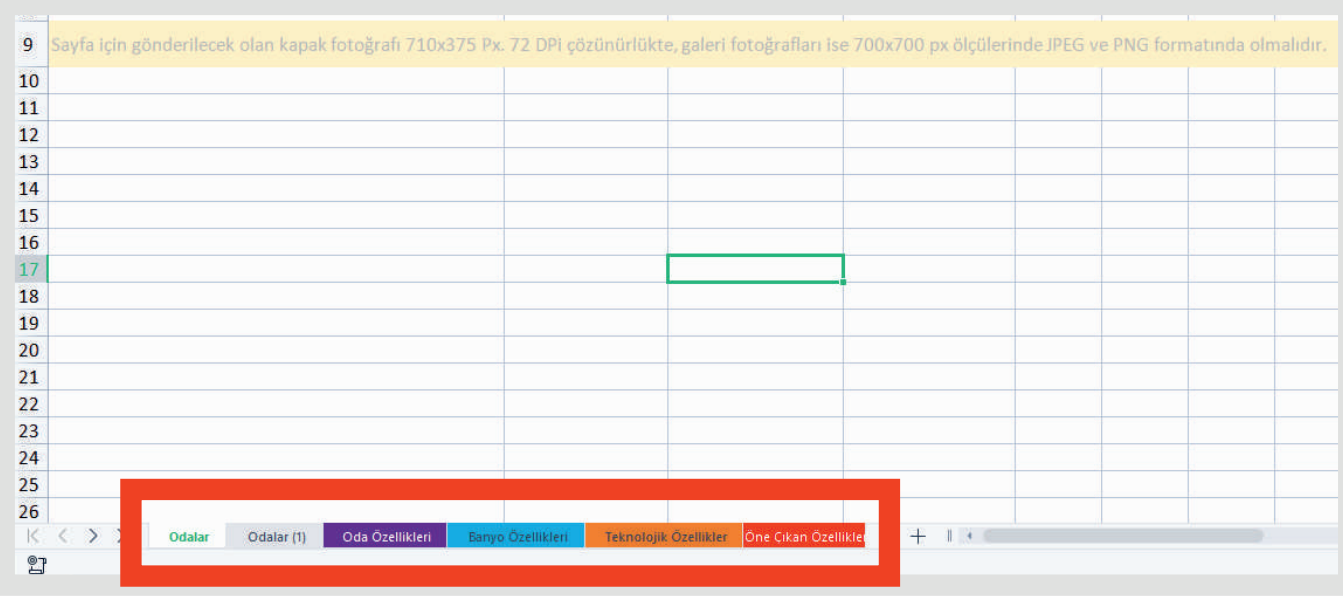

## Odalar İçerik Sayfası

Odalar-1 sekmesinde odanın öne çıkan özelliklerinden birer dikkat çekici başlık ve kısa yazıları le oda büyüklüğü, yatak tipi ve kapasite alanlarının doldurulması gerekmektedr.

#### Örnek içerik sayfası :

http://www.internetingucu.com/ projeler/dedeman-istanbul/anasayfa /odadetay

Oda Özellikleri sekmesinde odanın genel özellikleri var veya yok sistemi le doldurulacaktır.

Oda eklemek için yeşil ile başlayan kısımdan itibaren sütunları kopyala yapıştır sistemi ile çoğaltabilirsiniz.

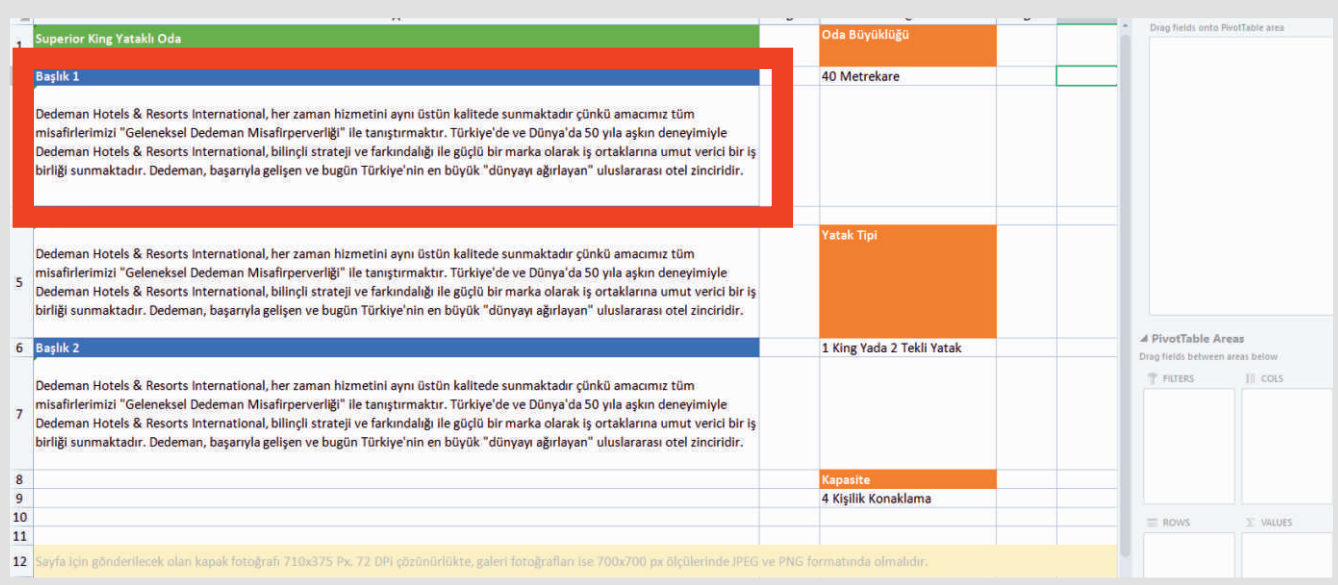

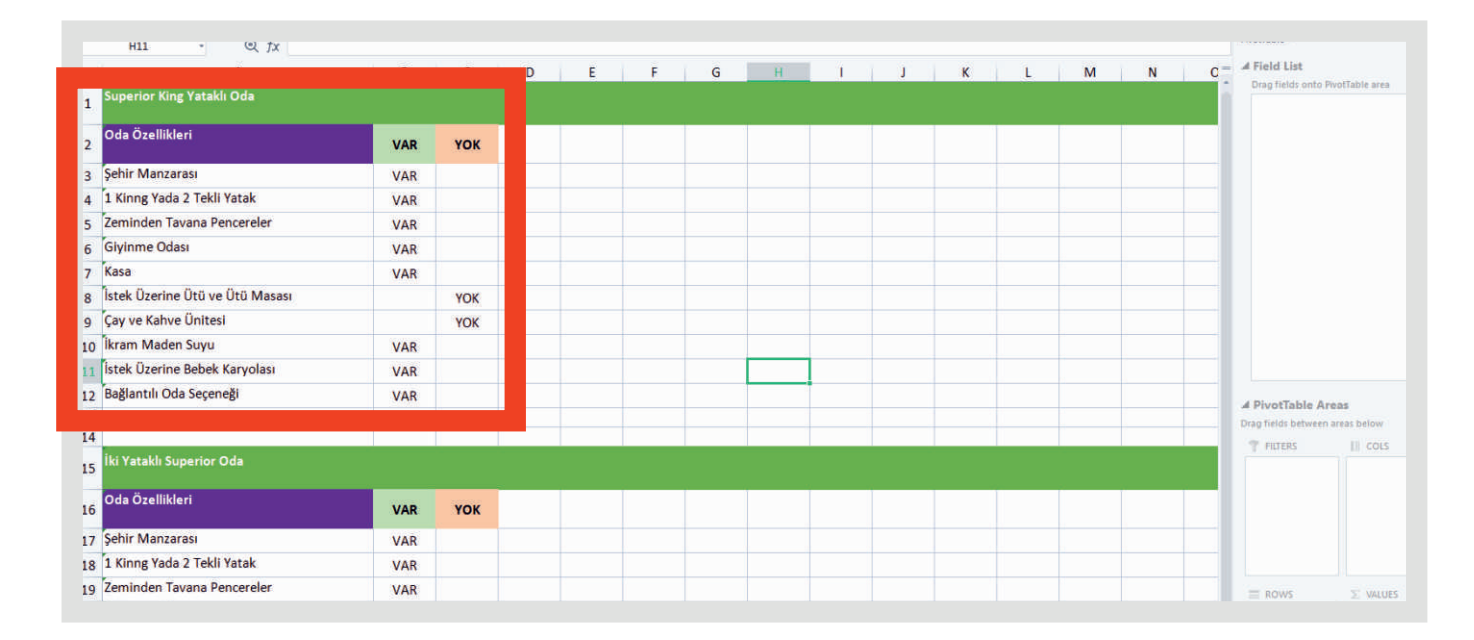

# Toplantı ve Etkinlik Sayfası Içerikleri

## **Toplantı ve Etkinlik** İçerik Sayfası

Toplantı ve Etkinlik sayfası birinci sekmesinde toplantı ve etkinlik türleri listelenecektir.

#### Örnek içerik sayfası :

http://www.internetingucu.com/ projeler/dedeman-istanbul/anasayfa /toplantiveetkinlik

Toplantı ve Etkinlik-2 sekmesinde seçilen toplantı salonlarının listesi ve kapasite bilgileri doldurulacaktır.

#### Örnek içerik sayfası :

http://www.internetingucu.com/ projeler/dedeman-istanbul/ anasayfa/toplantiveetkinlikdetay

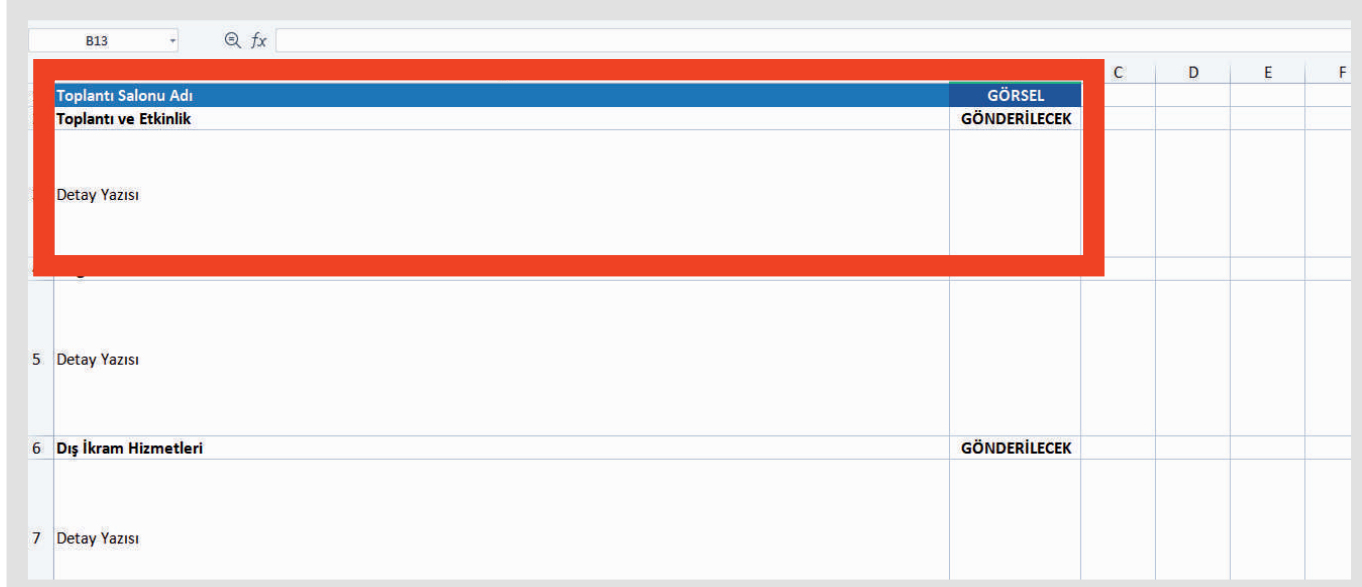

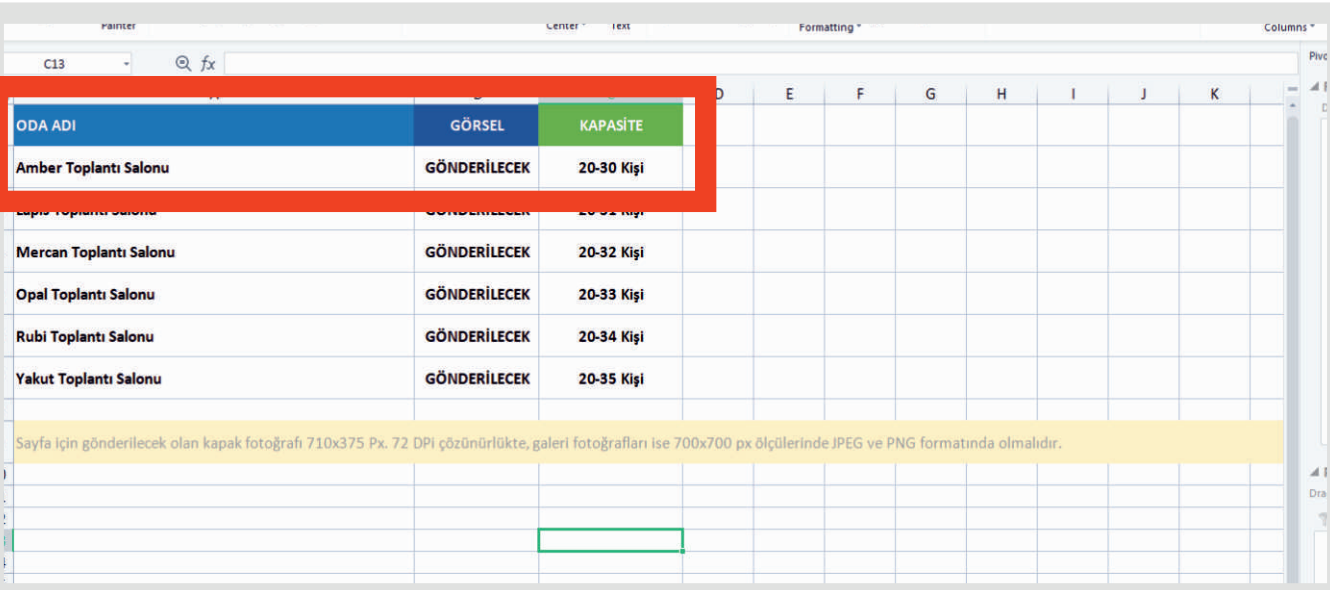

## **Toplantı ve Etkinlik** İçerik Sayfası

Toplantı ve Etkinlik (2) sayfası tamamlandıktan sonra tek tek toplantı odaları eklenecektr. Eklenen oda sekmesine sağ tık yapıldıktan sonra Dublicate Sheet seçeneği ile sayfayı içeriği ile beraber kopyalayabilirsiniz.

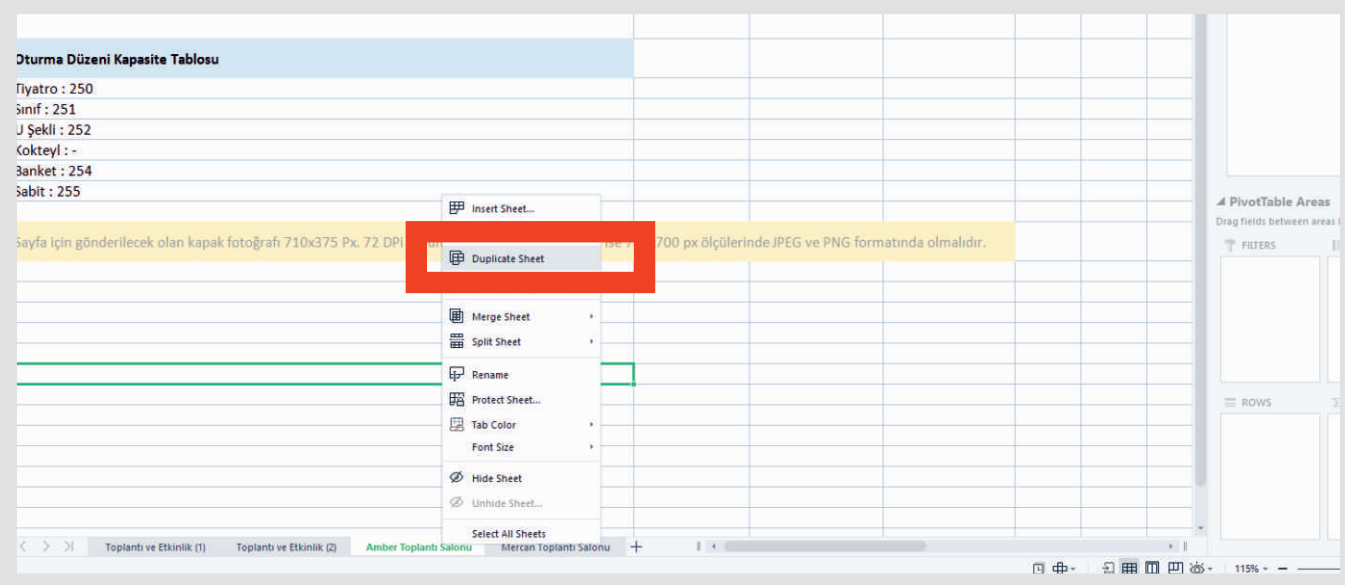

Kopyalanan sayfada Toplantı Salonu Adı, Kapasitesi, Oda Büyüklüğü ve Oturma Düzeni Kapasite Tablosu bilgileri doldurulacaktır.

#### Örnek içerik sayfası :

http://www.internetingucu.com/ projeler/dedeman-istanbul/anasayfa /toplantiveetkinlikdetay1

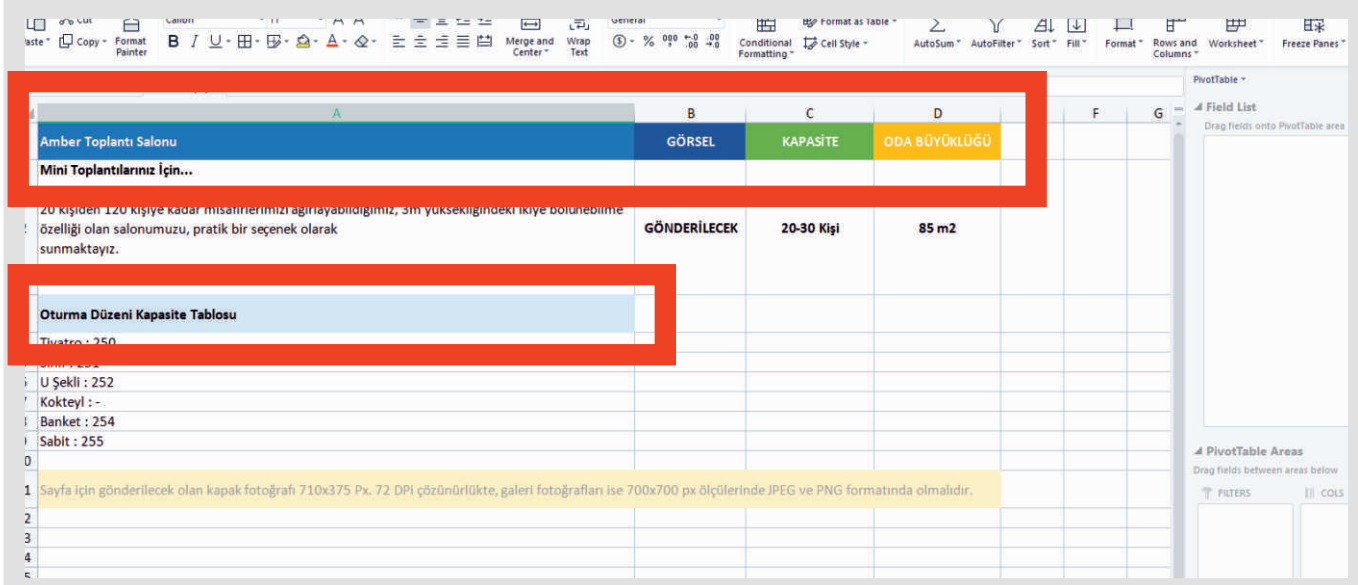

# Yeme - İçme Sayfası Içerikleri

## Yeme - İçme İçerik Sayfası

Yeme - İçme içerik sayfasında otelin restoran, cafe ve bar gibi alanları ve kısa bilgileri yer alacaktır.

#### Örnek İçerik Sayfası:

http://www.internetingucu.com/ projeler/dedeman-istanbul/ anasayfa/yemeicme

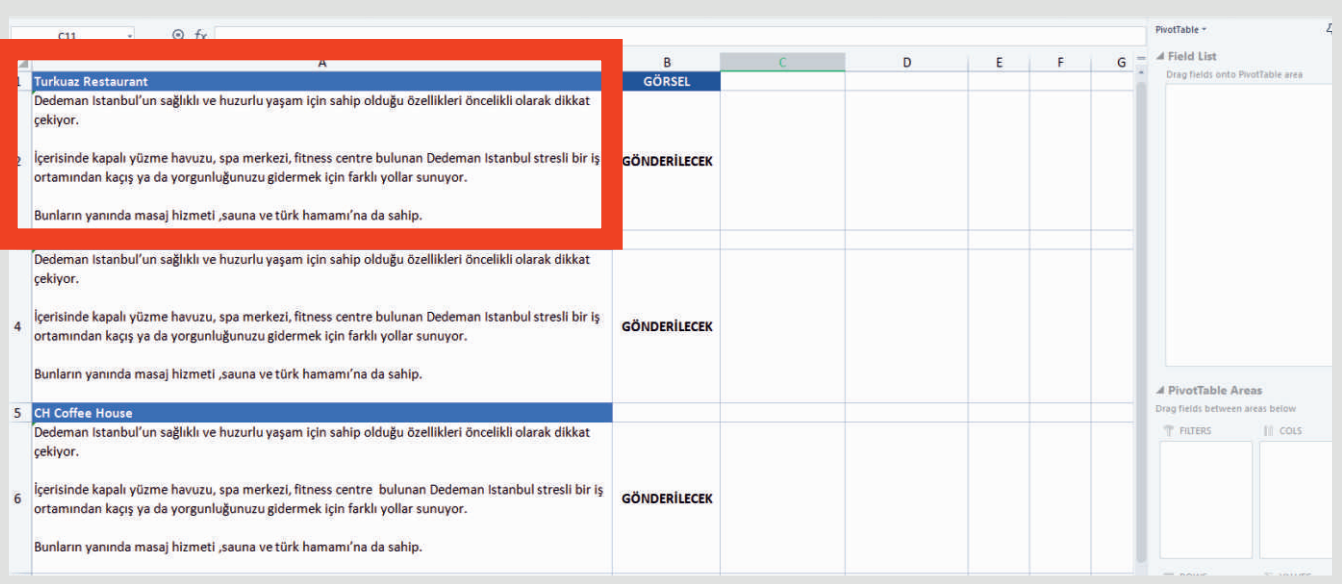

İkinci sekmelere görselde ki gibi daha önce eklenen yeme içme mekanı sekmesi üzerine sağ tık yapılarak Dublicate Sheet seçeneği seçilerek kopyalanacaktır.

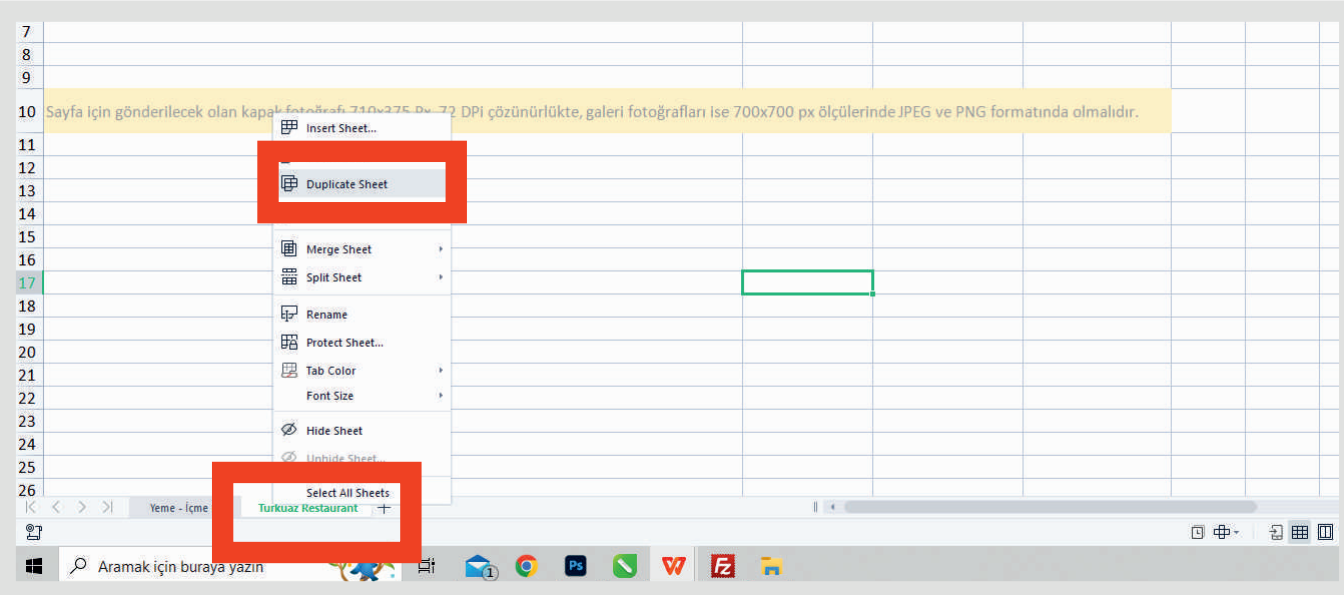

## Yeme - İçme İçerik Sayfası

Kopyalanan sekmede ilgili restoran, cafe veya barın adı ve detaylı bilgileri yer alacaktır.

Örnek İçerik Sayfası:

#### http://www.internetingucu.com/  $\mathsf{projecter}/\mathsf{dedeman\text{-}istanbul}/$  $an$ asayfa/yemeicmedetay

Tüm içerikleri eksiksiz girdiğinizden emin olduktan sonra klavye kısayol tuşunuzdan CTRL + S tuşu ile kayıt işlemini tamamlayınız.

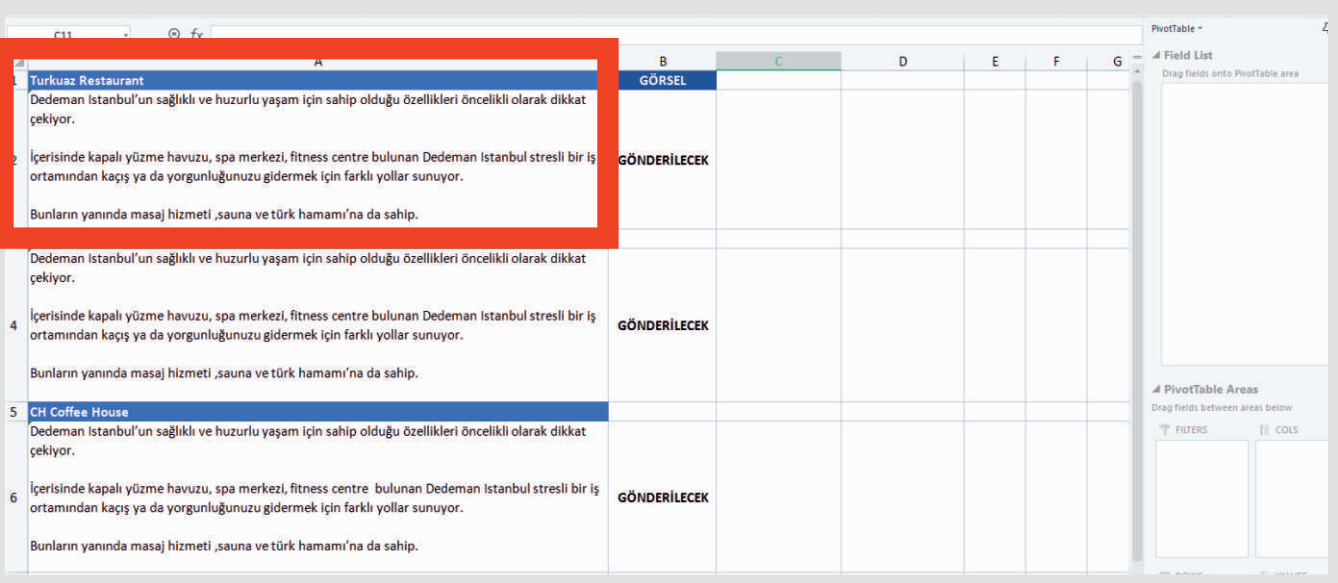

# İletişim Sayfası Içerikleri

## İletişim İçerik Sayfası

İletişim sekmesinde otelin adres, telefon, Faks ve E-Posta bilgileri doldurulacaktır.

Tüm içerikleri eksiksiz girdiğinizden emin olduktan sonra klavye kısayol tuşunuzdan CTRL + S tuşu ile kayıt işlemini tamamlayınız.

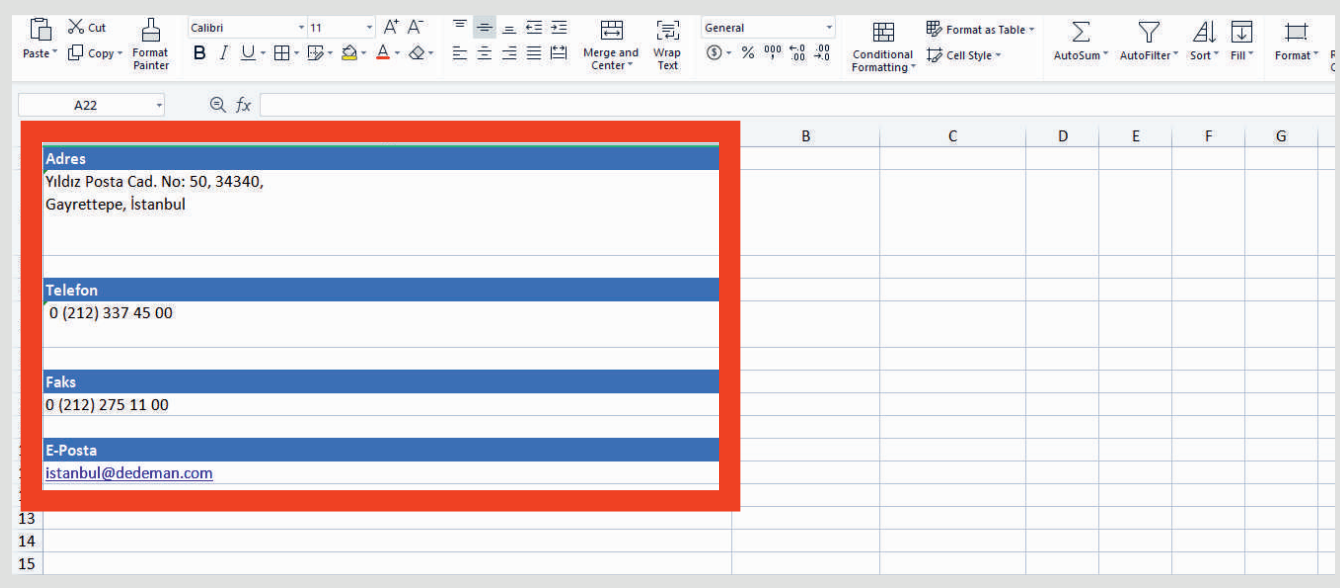

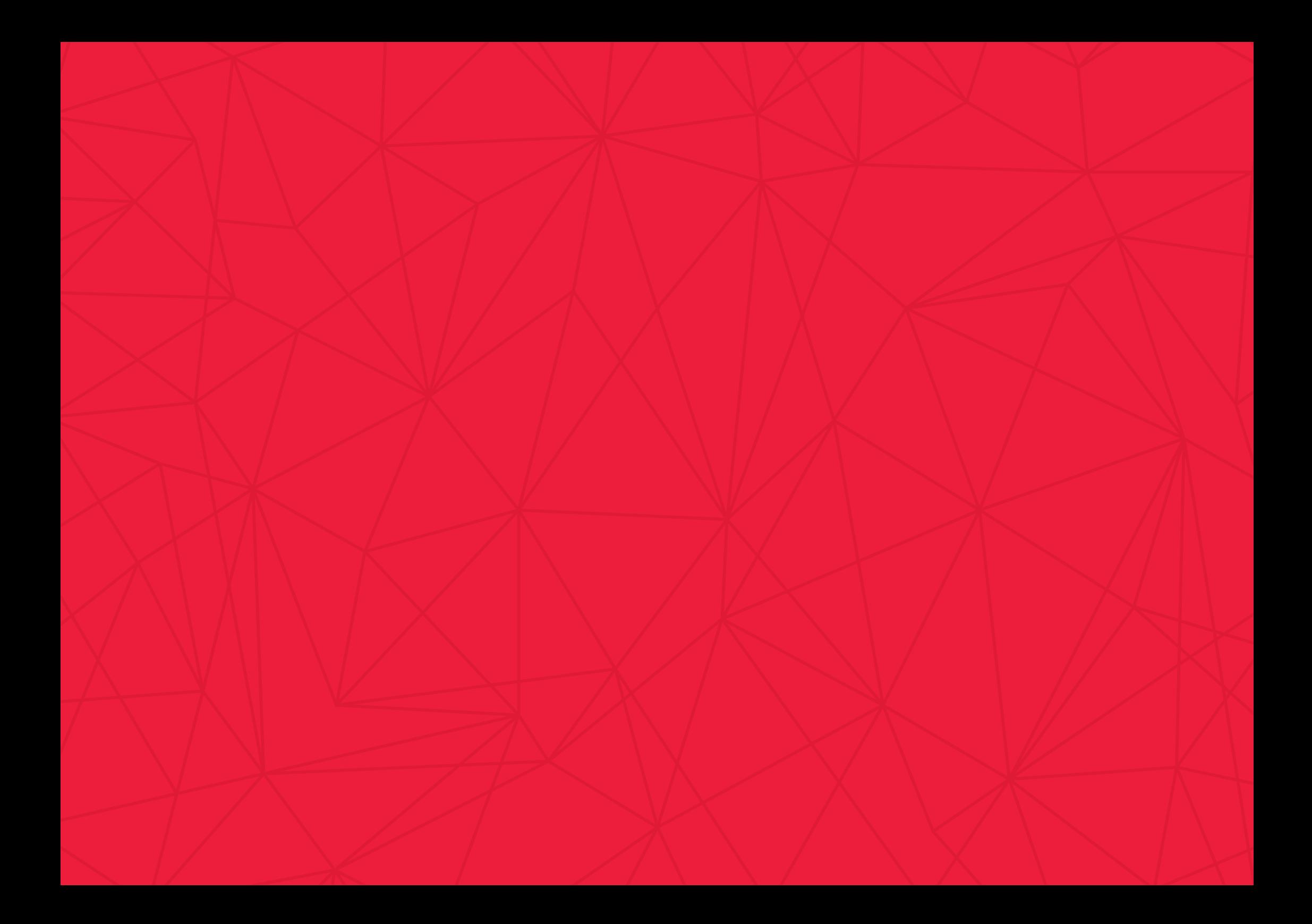